How to Download the TouchNet OneCard App

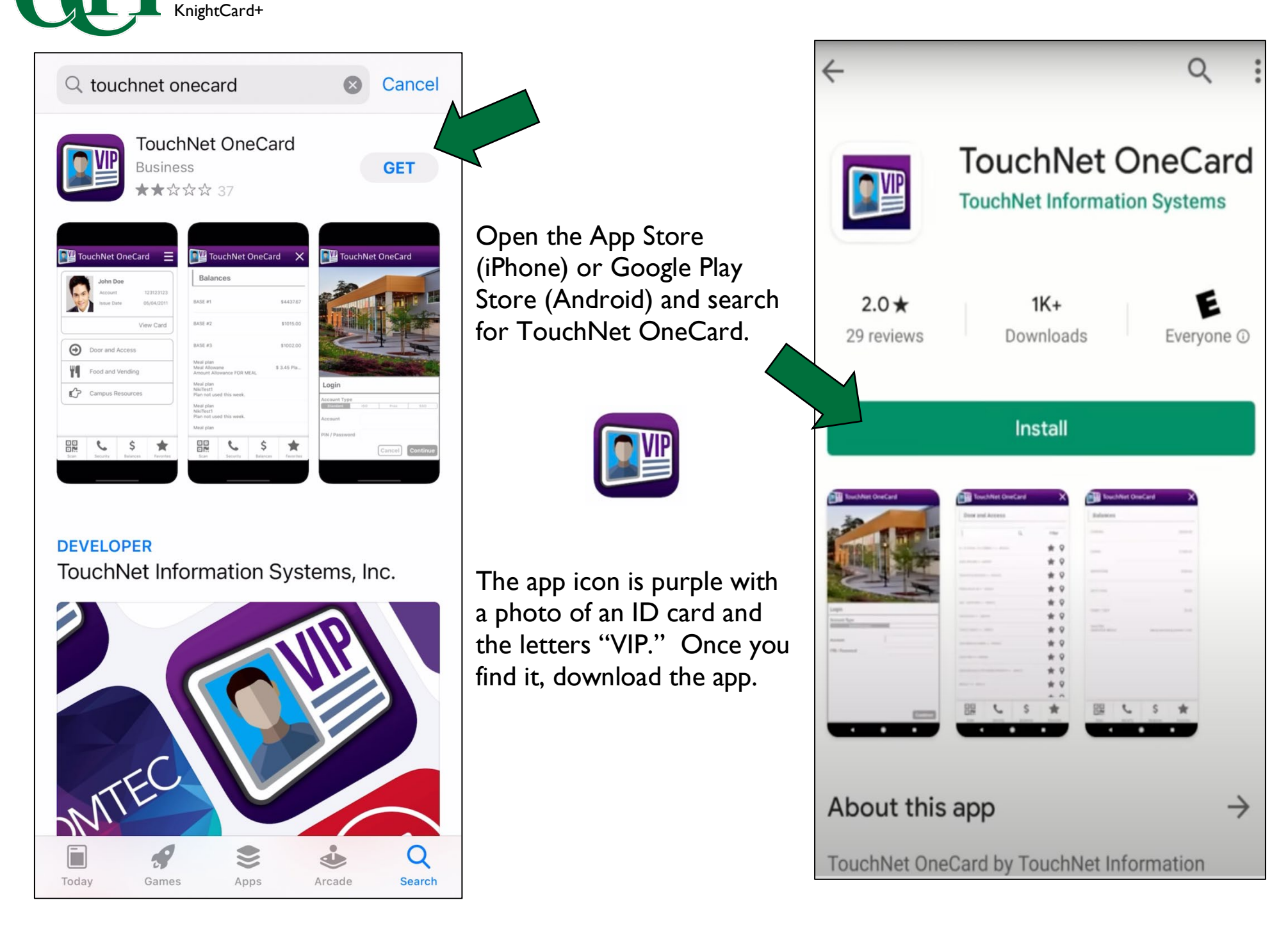

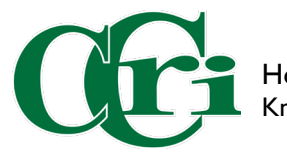

An End User License Agreement may pop up. Click agree to continue.

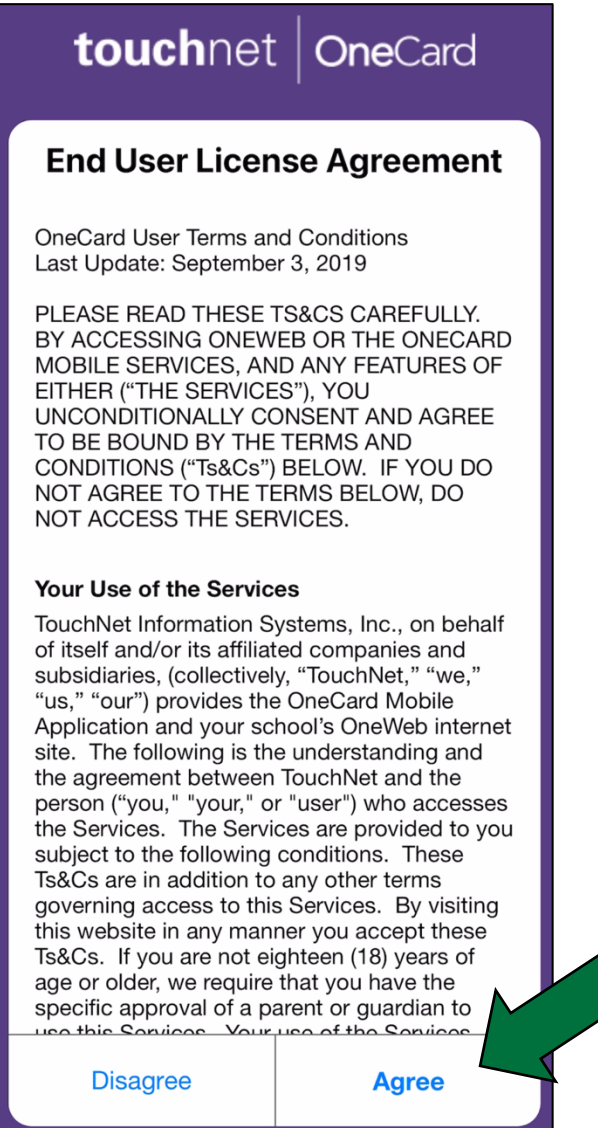

Please type in CCRI and the College's name will appear below. Click on "Community College of Rhode Island."

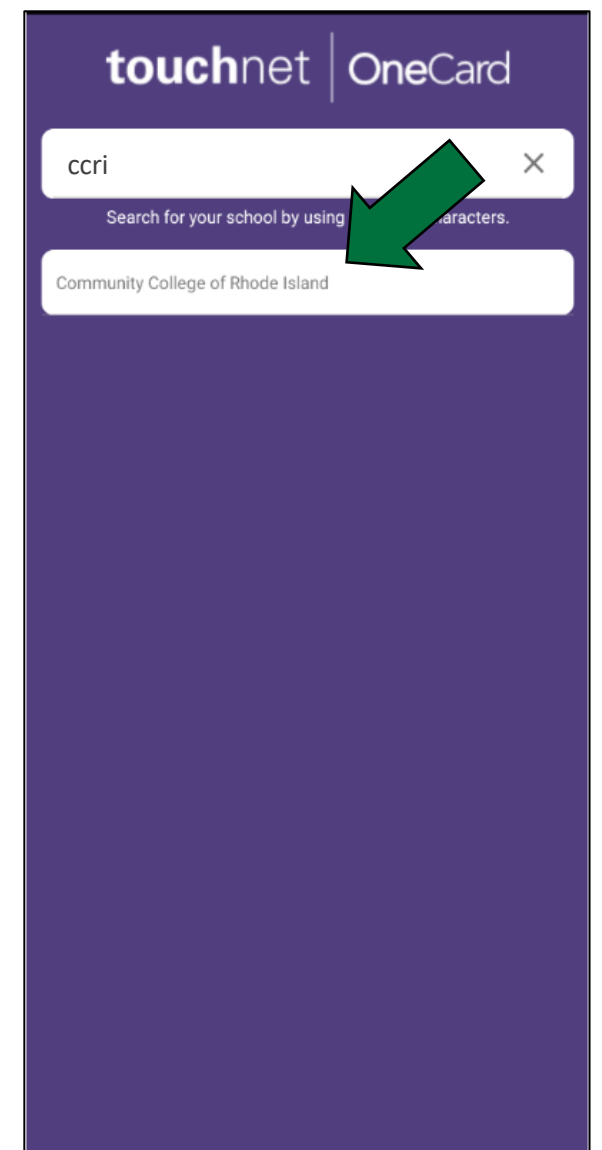

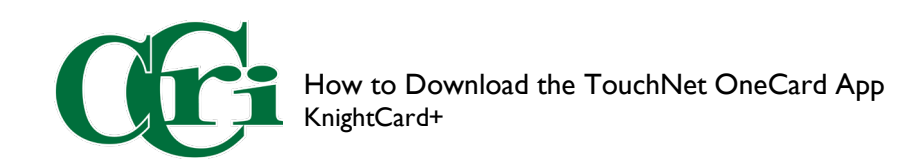

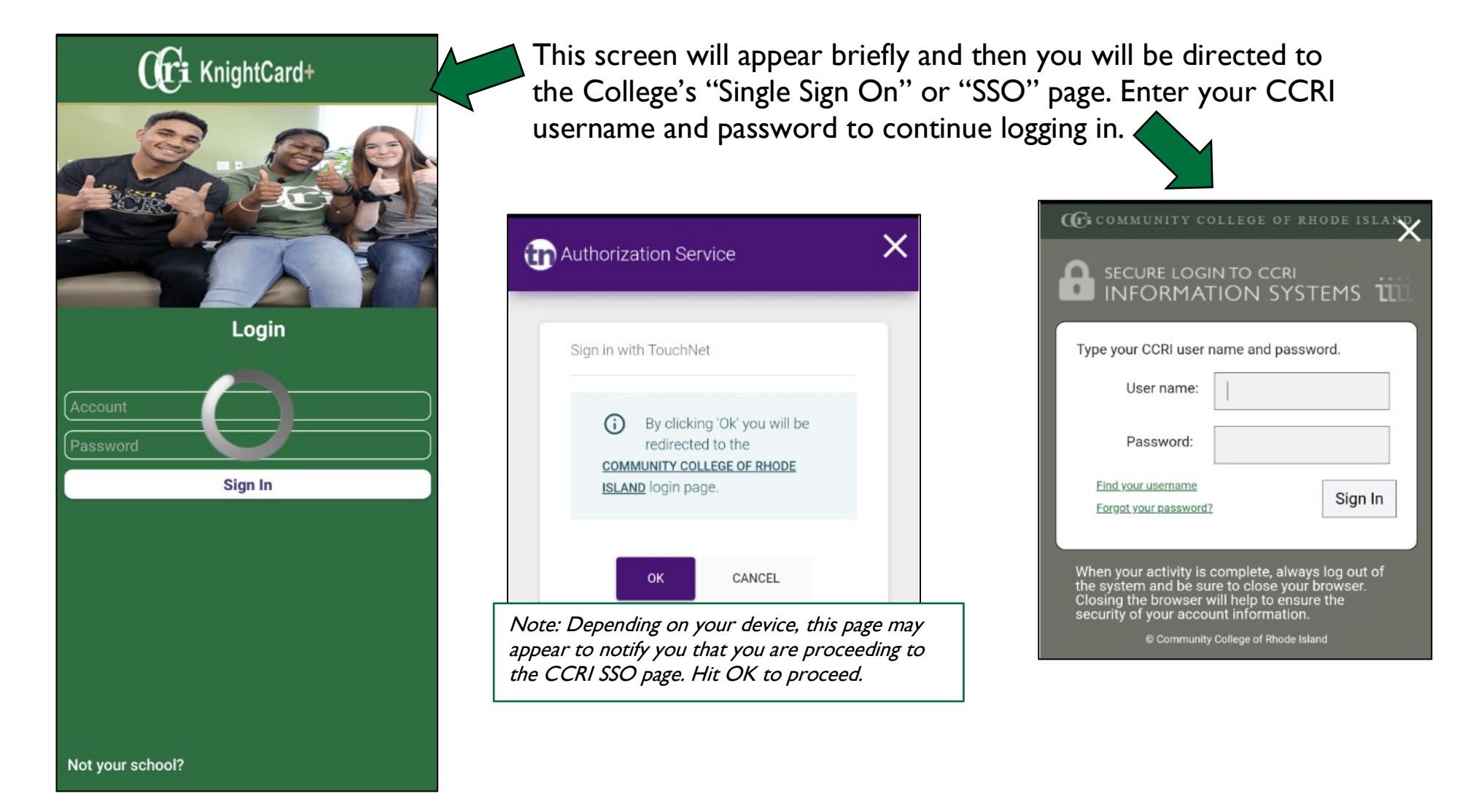

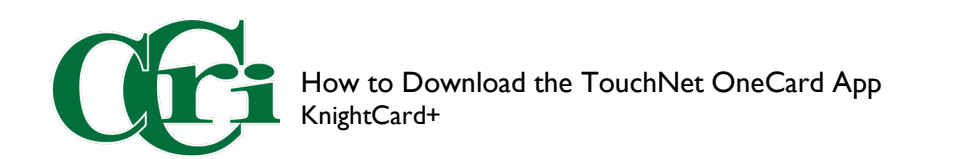

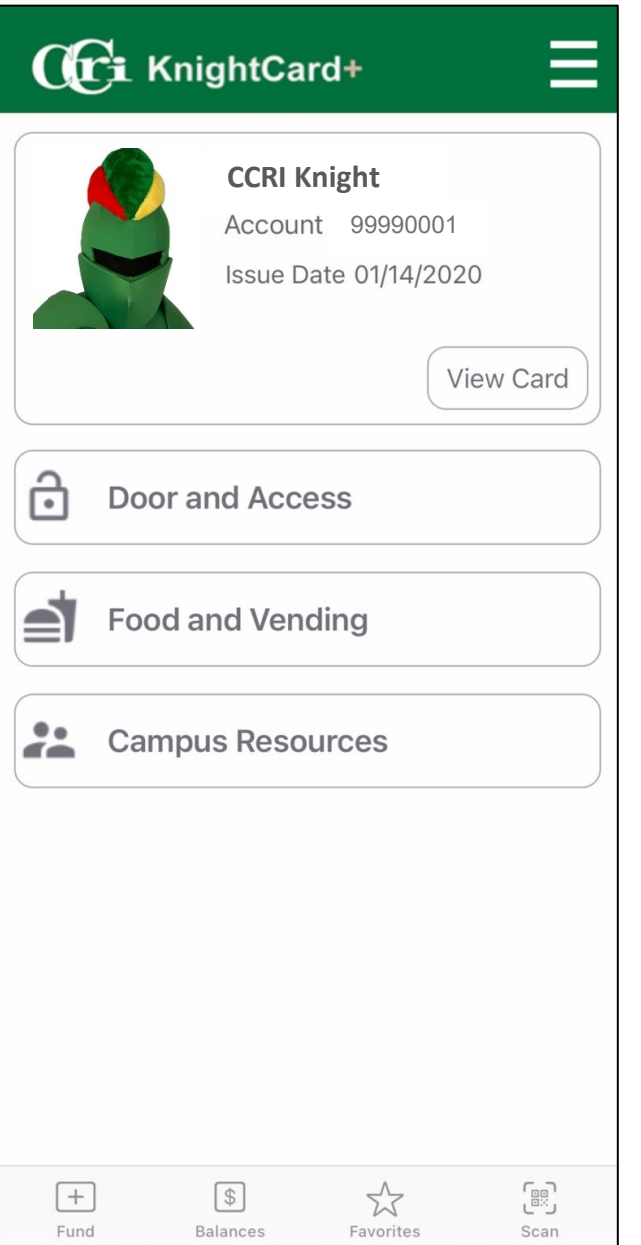

The home page will load and you should see your information.

You have successfully downloaded the app.